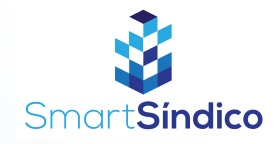

## Armazenar documentos

Siga o passo-a-passo abaixo

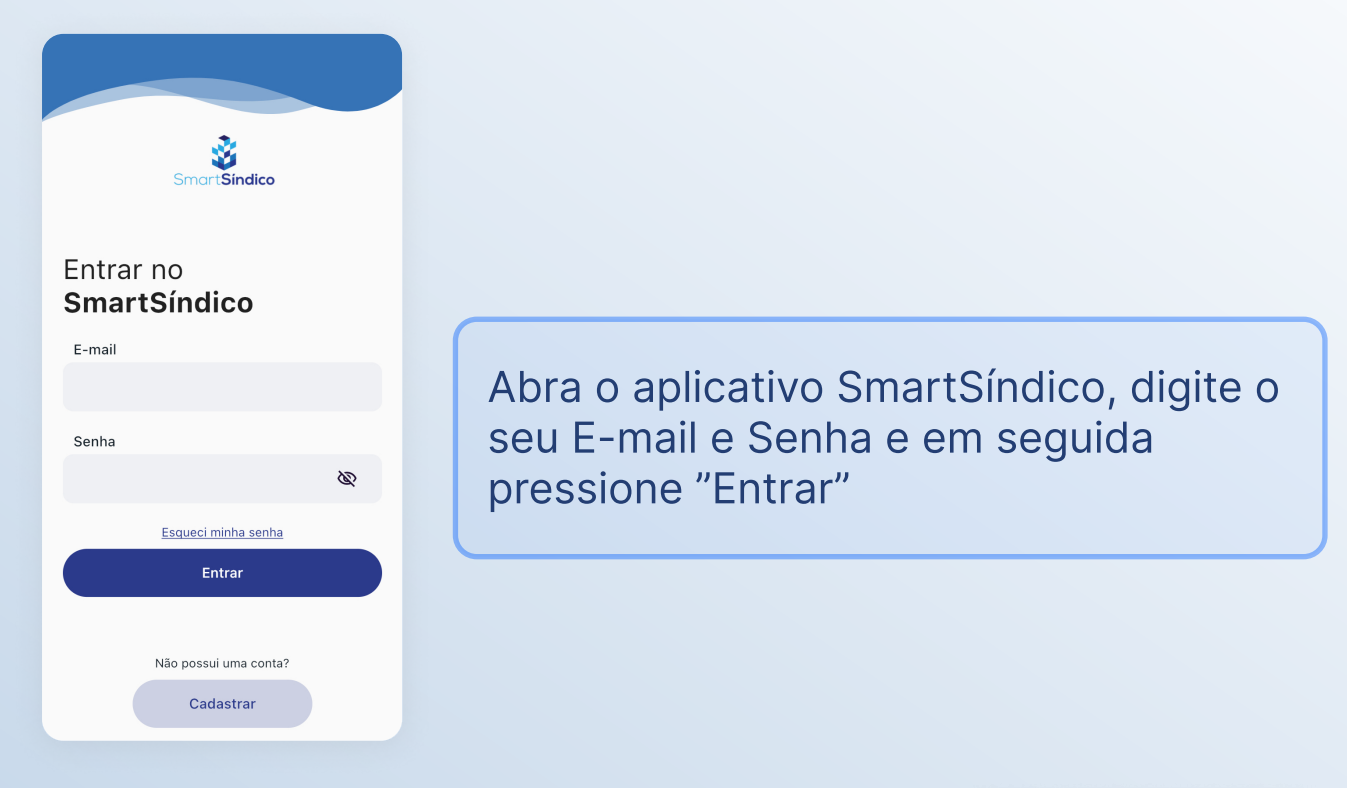

## Pressione o ícone "Condomínio" no menu inferior

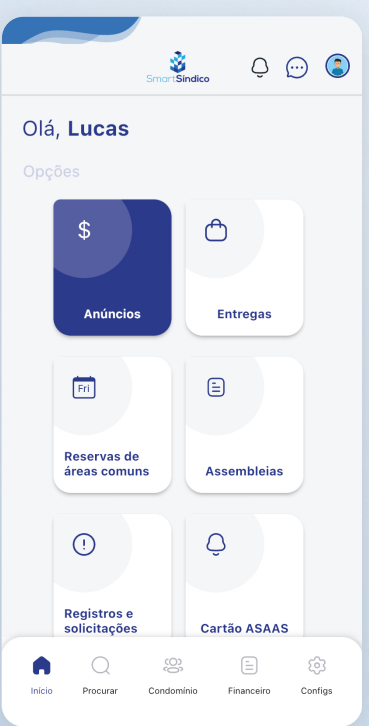

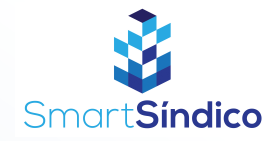

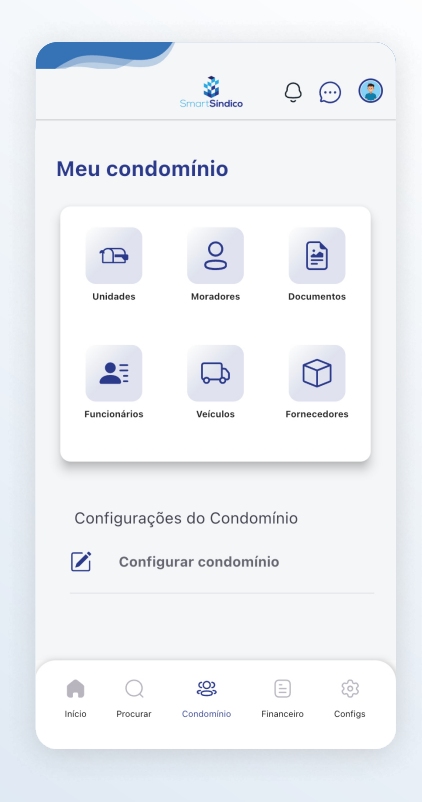

## Pressione o botão "Documentos" para abrir a central de documentos

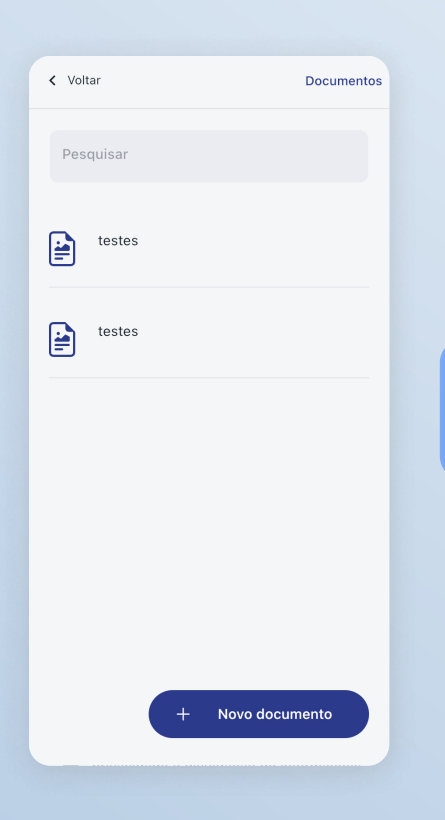

Clique no botão "Novo documento"

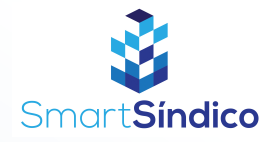

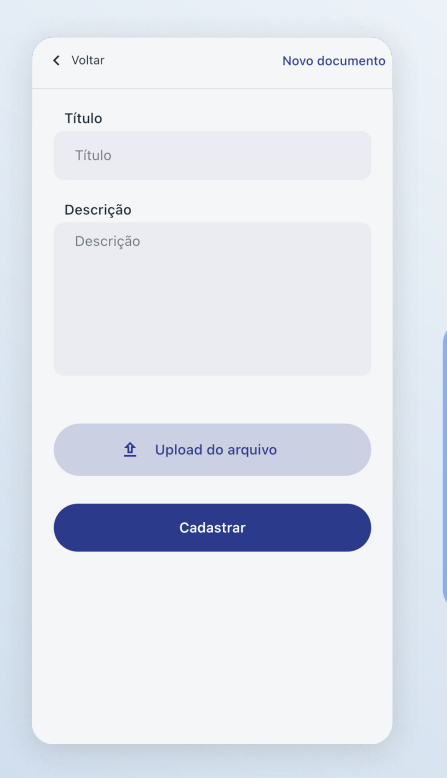

Preencha os campos e armazene o seu documento clicanco no botão "Upload do arquivo" e em seguida clique em "Cadastrar"